# Plume HomePass<sup>®</sup>

# **Quick Installation Guide**

1. Téléchargez l'application «HomePass by Plume®» sur Google Play ou App Store.

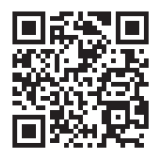

- 2. Lancez l'application et enregistrez-vous. L'app vous guide dans le processus d'installation.
- 3. Lorsque vos appareils sont inscrits sur Plume WiFi, désactivez l'ancien réseau WiFi.
- 4. Après l'enregistrement dans l'application, vous recevrez le lendemain un e-mail contenant les instructions pour l'achat de votre abonnement.

# Plume HomePass®

# Guide d'installation

Avec Plume HomePass, vous tirez toujours le meilleur de votre WiFi – pour plus de sécurité et de contrôle dans la maison connectée.

Rapide et facile en quelques minutes !

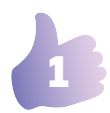

## **La sécurité avant tout !**

Veuillez vous référer aux instructions de sécurité fournies avec l'emballage du SuperPod.

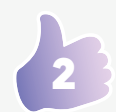

## **Avant l'installation**

#### **Emplacement des SuperPods**

L'emplacement des SuperPods est crucial pour une réception WiFi optimale. Veuillez noter les points suivants :

- Le premier SuperPod doit se trouver à proximité du routeur et y être relié par un câble Ethernet.
- Les prises dans lesquelles les SuperPods sont installés doivent être aussi centrales que possible par rapport à la hauteur de la pièce, autonomes et idéalement situées sur les murs intérieurs de l'appartement.
- Pour éviter les interférences de signaux, ne placez pas les SuperPods dans, derrière ou sous des meubles, à côté ou sur du métal, des fenêtres, des radiateurs, des fours, des murs en béton très épais ou des appareils électriques (par exemple, micro-ondes, réfrigérateur, etc.) ou à la lumière directe du soleil.

# Bye bye WiFi… Salut Plume!

Pourquoi Plume?

Sécurité pour la maison connectée

Smart WiFi constamment optimisé avec une application mobile intuitive

Services Excellentes applications et un support local

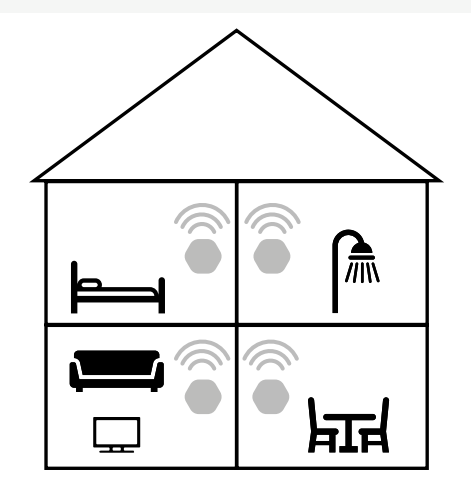

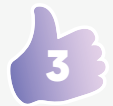

### **La mise en service**

#### **Connexion au réseau**

- Connectez le SuperPod au modem (prise LAN) à l'aide du câble Ethernet fourni.
- Le deuxième port du SuperPod peut être utilisé pour connecter un autre appareil, tel qu'un ordinateur.

#### **Connexion électrique**

 – Branchez le SuperPod sur une prise de courant. Suivez les instructions de localisation à l'étape 2. La petite LED s'allumera peu de temps après.

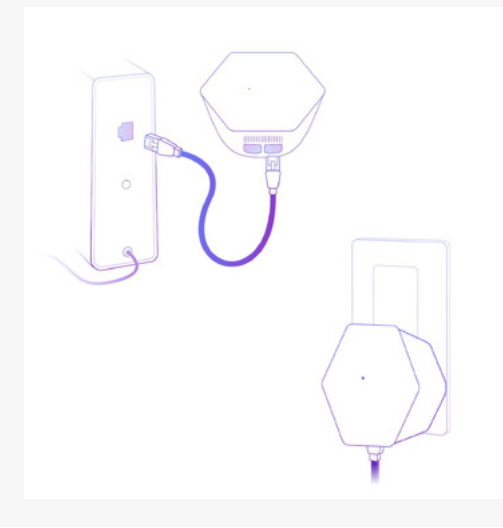

# Plume HomePass®

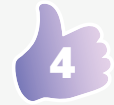

## **Créer un compte Plume**

#### **Télécharger l'application et créer un compte Plume**

- Téléchargez l'application «HomePass by Plume®» sur votre smartphone.
- Activez le Bluetooth pour l'installation.
- Ouvrez l'application et tapez sur «Configurer Plume». Inscrivez-vous avec votre nom et votre adresse email et définissez un mot de passe.
- Activez votre compte Plume personnel via le lien figurant dans l'e-mail de confirmation.
- Attribuer un nom et un mot de passe à votre nouveau réseau WiFi.
- Suivez maintenant les instructions de l'application.

#### **Ajouter plus de SuperPods**

- Dans les grands appartements ou maisons, vous pouvez étendre la couverture WiFi en ajoutant des Plume SuperPods supplémentaires.
- Pour une couverture optimale, il faut au moins un SuperPod par étage. S'il y a plus de deux chambres par étage, nous recommandons plusieurs SuperPods (environ un SuperPod pour deux à trois chambres par étage).
- Installez des SuperPods supplémentaires dans les pièces souhaitées de votre maison. Les autres SuperPods n'ont besoin que d'être branchés sur une prise de courant et n'ont pas besoin de connexion par câble.
- Appuyez sur «Installer de nouveaux Pods» dans l'application et suivez les instructions. Dans les paramètres, vous pouvez nommer les SuperPods en fonction de vos pièces.

#### **Désactiver l'ancien WiFi et enregistrer les appareils sur le nouveau réseau Plume**

- Pour une connexion WiFi optimale, éteignez votre WiFi existant.
- Enregistrez vos appareils compatibles WiFi dans votre nouveau réseau Plume.

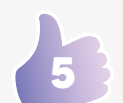

## **C'est tout !**

Votre Plume WiFi est maintenant prêt à l'emploi et s'optimisera au cours des prochaines 24 heures pour vous fournir, à vous et à vos appareils connectés, la meilleure connexion possible.

#### **Amusez-vous bien !**

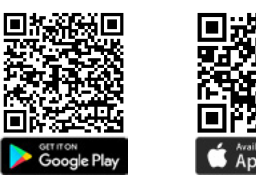

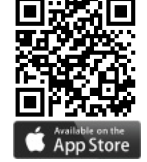

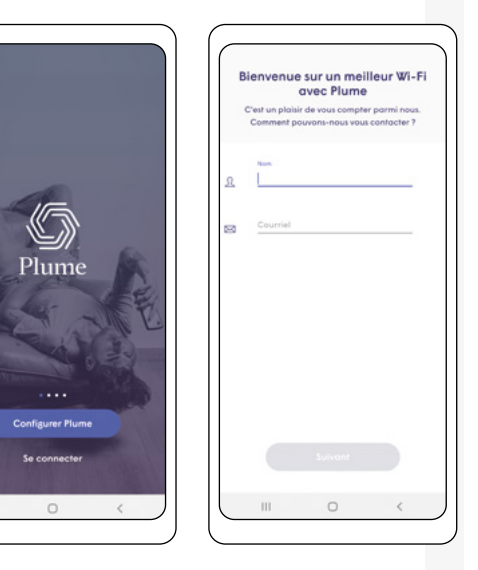

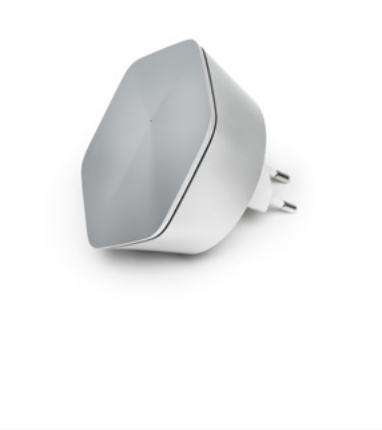

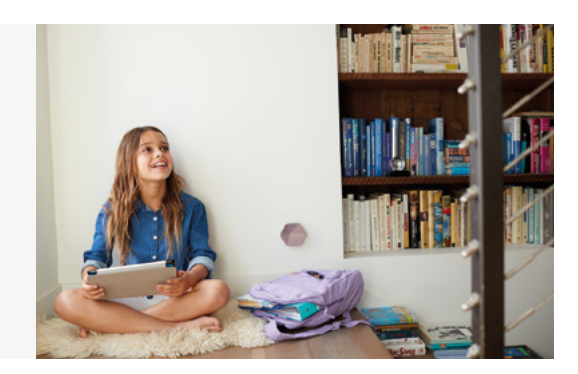